# Mega Flash ROM SCC 512KB

GUIA DO USUÁRIO v 1.21

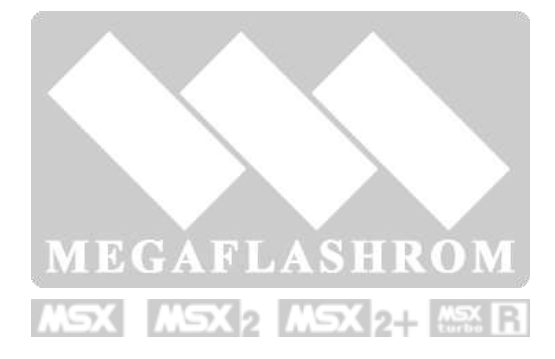

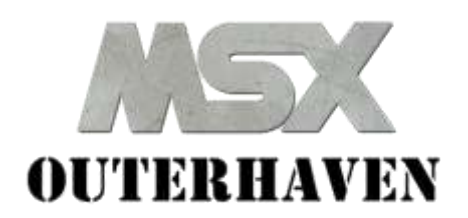

# **Sumário**

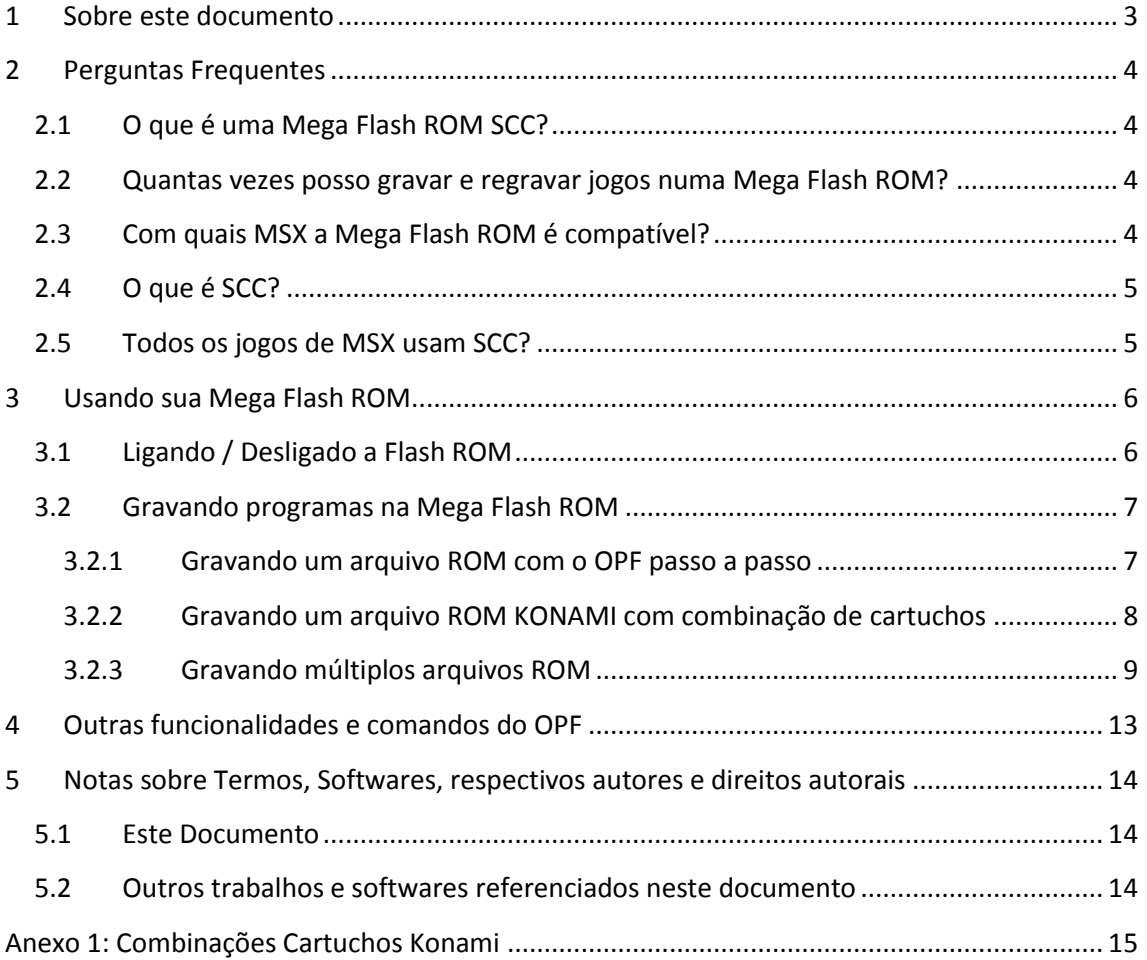

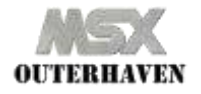

## <span id="page-2-0"></span>**1 Sobre este documento**

Este guia foi criado inicialmente com a intenção de auxiliar aqueles para os quais vendi cartuchos Mega Flash ROM.

Contudo para mim ficou claro que este documento pode ser útil para todos os colegas da comunidade MSX que tenham interesse por este cartucho sensacional.

Por favor, entre em contato caso tenha dúvidas, comentários ou críticas construtivas: [msxouterhaven@gmail.com](mailto:msxouterhaven@gmail.com)

Este documento está sob a licença Creative Commons Attribution-NonCommercial-ShareAlike 3.0 Unported License. Mais detalhes em *[5.](#page-13-0) [Notas sobre Termos, Softwares,](#page-13-0)  [respectivos autores e direitos autorais](#page-13-0)*.

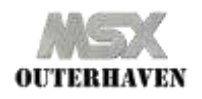

## <span id="page-3-0"></span>**2 Perguntas Frequentes**

#### <span id="page-3-1"></span>**2.1 O que é uma Mega Flash ROM SCC?**

Trata-se de um cartucho especial para computadores MSX.

A Mega Flash ROM possui uma memória ROM regravável, ou seja, uma vez gravados, os jogos permanecem numa Mega Flash ROM indefinidamente ou até outra gravação.

Além disto, possui um chip customizado de som, SCC, que permite que alguns jogos tenham mais canais de som e, portanto, melhor qualidade sonora.

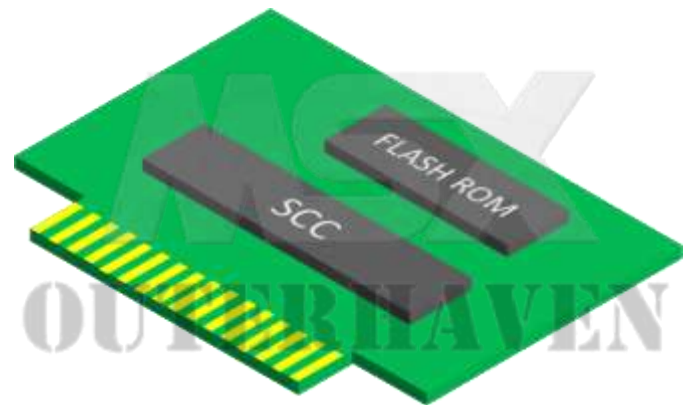

**Figura 1: Mega FLASH ROM SCC**

## <span id="page-3-2"></span>**2.2 Quantas vezes posso gravar e regravar jogos numa Mega Flash ROM?**

Depende do modelo de Flash ROM utilizada.

Para os modelos comumente utilizados e recomendados, de acordo com os respectivos "datasheets", temos o seguinte:

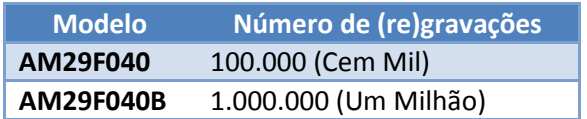

Num cenário em que o usuário realize 3 gravações por dia, todo dia (21 gravações por

semana):

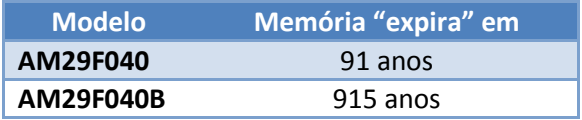

## <span id="page-3-3"></span>**2.3 Com quais MSX a Mega Flash ROM é compatível?**

Com todos os modelos de MSX, incluindo OCM e Zemmix Neo.

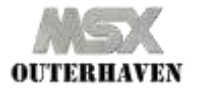

### <span id="page-4-0"></span>**2.4 O que é SCC?**

Konami SCC (Sound Custom Chip ou Sound Creative Chip) é um chip customizado de som que acrescenta 5 canais de som ao MSX. [\(http://en.wikipedia.org/wiki/Konami\\_SCC\)](http://en.wikipedia.org/wiki/Konami_SCC)

De forma que, em conjunto os 3 canais do PSG o SCC conferem um total de 8 canais de som ao MSX.

Compare:

- Nemesis SEM SCC <http://www.youtube.com/watch?v=-TB3j8rlQrU>
- Nemesis COM SCC <http://www.youtube.com/watch?v=o1ZRc6r4BzQ>

A Mega Flash ROM SCC foi elaborada a partir de um cartucho Konami ORIGINAL contendo o chip SCC. Portanto esta Mega Flash ROM SCC permite que você possa usufruir de jogos da Konami compatíveis com este chip.

#### <span id="page-4-1"></span>**2.5 Todos os jogos de MSX usam SCC?**

Não, apenas alguns jogos da Konami para MSX usam SCC, como por exemplo:

- Nemesis 2
- Nemesis 3
- Salamander
- Parodius
- F1 Spirit
- King's Valley 2 (MSX1 e MSX2)
- Space Manbow
- Solid Snake (Metal Gear 2)
- Quarth

Além destes, você pode encontrar versões de outros jogos da Konami adaptados para utilizarem o SCC, tais como:

- Knightmare
- Yie Ar Kung Fu 2
- Twin Bee
- Nemesis

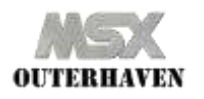

## <span id="page-5-0"></span>**3 Usando sua Mega Flash ROM**

IMPORTANTE: como todo cartucho de MSX, a Mega Flash ROM deve ser inserida ou removida com o computador DESLIGADO.

## <span id="page-5-1"></span>**3.1 Ligando / Desligado a Flash ROM**

A Mega Flash ROM vem com uma chave que permite LIGAR / DESLIGAR a memória flash do cartucho inserido no MSX, mesmo com o MSX ligado, sem danificar o aparelho ou o cartucho.

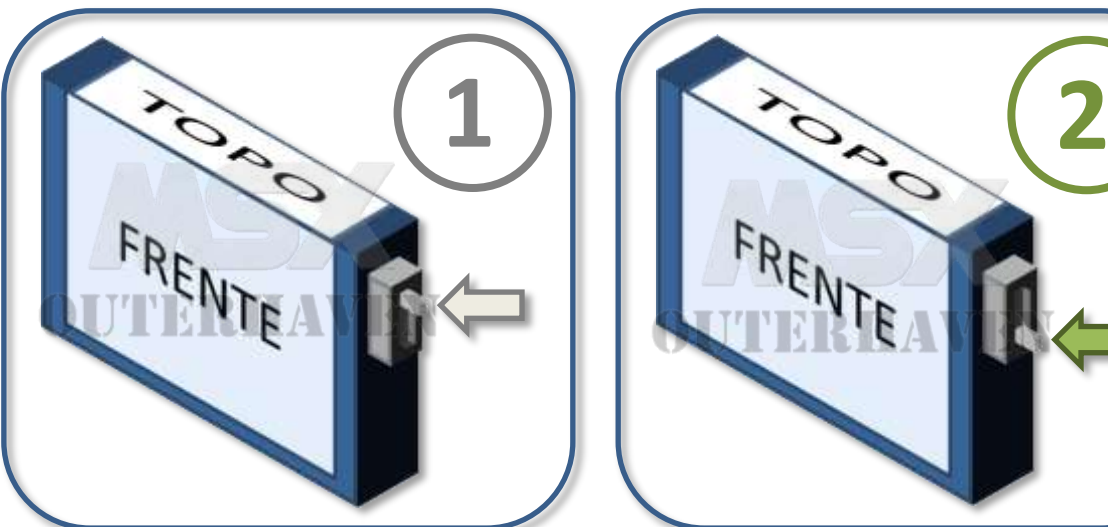

A figura abaixo ilustra as posições da chave e o respectivo estado DESLIGADO/LIGADO:

<span id="page-5-3"></span>

#### <span id="page-5-2"></span>**Figura 2: Flash ROM DESLIGADA: Chave para cima Figura 3: Flash ROM LIGADA: Chave para baixo**

#### **Chave na Posição 1: Flash ROM DESLIGADA**

Com o cartucho neste estado, o MSX não tem acesso à Flash ROM, somente ao SCC.

Este estado é útil para poder ligar o MSX com a Flash ROM desligada. Desta forma o MSX inicia normalmente pelo disk drive ou pela HD, ignorando o conteúdo da memória flash.

IMPORTANTE: não desligue a Flash ROM com o cartucho em uso, isto é, com o jogo rodando ou durante o processo de gravação explicado a seguir.

#### **Chave na Posição 2: Flash ROM LIGADA**

Com o cartucho neste estado, o MSX tem acesso à Flash ROM e ao SCC.

Neste estado sua Mega Flash ROM funciona como um cartucho normal de MSX, ou seja, ao ligar o MSX o conteúdo da memória será executado.

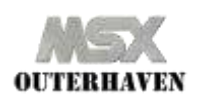

Mega Flash ROM SCC 512KB - Guia do Usuário v 1.21 Publicado em 20/set/2013 Página 6 de 16

Além disto, a Flash ROM deve estar ligada para que o programa de gravação possa escrever na memória.

### <span id="page-6-0"></span>**3.2 Gravando programas na Mega Flash ROM**

Para gravar ROMs na sua Mega Flash você deve utilizar o programa **OPF**<sup>1</sup> .

Você pode encontrar uma imagem DSK com o OPF.COM e outros utilitários neste link: <http://goo.gl/2MMjtp>

A documentação oficial do OPF está no arquivo "opf\_eng.txt" que o acompanha. Há diversos recursos disponíveis, neste guia trataremos dos principais.

Todas as instruções a seguir consideram que seu MSX possui ao menos um leitor de disquetes conectado. Caso você tenha um disco rígido ou um leitor de cartões SD, as instruções são as mesmas, basta copiar os arquivos mencionados para a mídia que você utiliza.

#### <span id="page-6-1"></span>**3.2.1 Gravando um arquivo ROM com o OPF passo a passo**

- a. Desligue a Mega Flash ROM [\(Figura 2](#page-5-2) [acima\)](#page-5-2)
- b. Insira o cartucho com o MSX desligado
- c. Ligue o MSX e aguarde o término da carga do sistema operacional
- d. Verifique se o disco contém o utilitário OPF.COM e a ROM desejada.

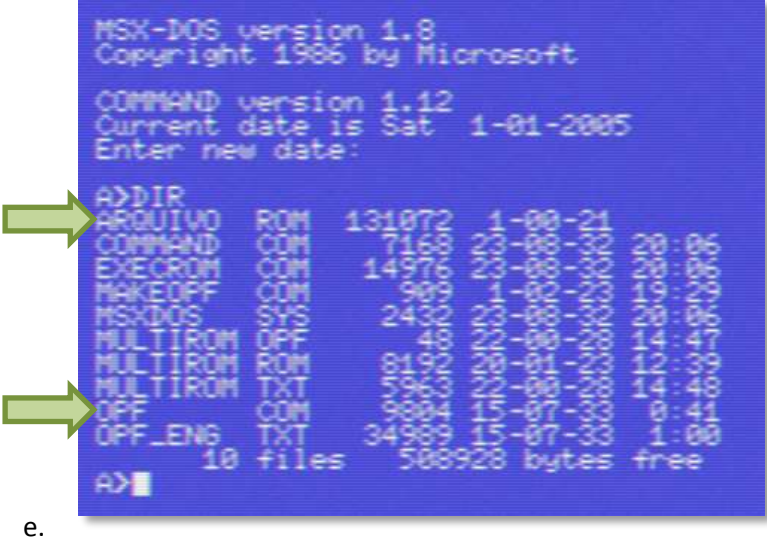

**Figura 4: DIR para verificar os arquivos**

- f. Ligue a Mega Flash ROM [\(Figura 3](#page-5-3) [acima\)](#page-5-3)
- g. Execute o comando OPF seguido pelo nome do arquivo ROM que deseja gravar. *Neste exemplo:* OPF ARQUIVO.ROM
- h. Se tudo ocorrer corretamente, o utilitário OPF irá executar, apagando a memória Flash, posteriormente nela escrevendo a ROM selecionada. Vej[a Figura 5](#page-7-1) [abaixo.](#page-7-1)

<sup>1</sup> "Ostias como Panes Mega Flash ROM Loader" – de autoria de Manuel Pazos e Ramones

**.** 

como Panes Mega Flash ROM loader .<br>083-2010 by Manuel Pazos and Ramon SCC 512 Found in slot : 1 subslo Open file : ARQUIVO.ROM Number of 88 K Pages : 16 Number of 16 K Pages :  $-8$ ROM type detected: Konami SCC Erasing Flash Rom Loading 000000000000000 File loaded succesfully. ☆>■

**Figura 5: OPF gravando ARQUIVO.ROM de 128KB**

- <span id="page-7-1"></span>i. Pronto! Agora o cartucho Mega FLASH ROM contém a ROM selecionada por tempo indeterminado. Você pode reiniciar o MSX para rodar o programa.
- j. Lembre-se de manter a Mega Flash ROM na posição LIGADA sempre que quiser executar a ROM nela contida.

NOTA: A Mega FLASH ROM de 512KB suporta, no máximo 512KB de dados. Portanto o tamanho máximo da ROM a ser gravada deve ser de 512KB.

#### <span id="page-7-0"></span>**3.2.2 Gravando um arquivo ROM KONAMI com combinação de cartuchos**

Alguns jogos da Konami possuem segredos ou características que são destravados com a presença de outro cartucho Konami no slot 2.

Neste exemplo, vamos gravar a ROM do "Nemesis 2" simulando um cartucho "Penguin Adventure" no slot 2.

Para mais combinações, veja **Anexo 1: Combinações Cartuchos Konami** neste documento.

- a. Desligue a Mega Flash ROM [\(Figura 2](#page-5-2) [acima\)](#page-5-2)
- b. Insira o cartucho com o MSX desligado
- c. Ligue o MSX e aguarde o término da carga do sistema operacional
- d. Verifique se o disco contém o utilitário OPF.COM e a ROM desejada (NEMESIS2.ROM).

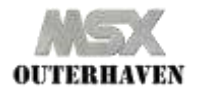

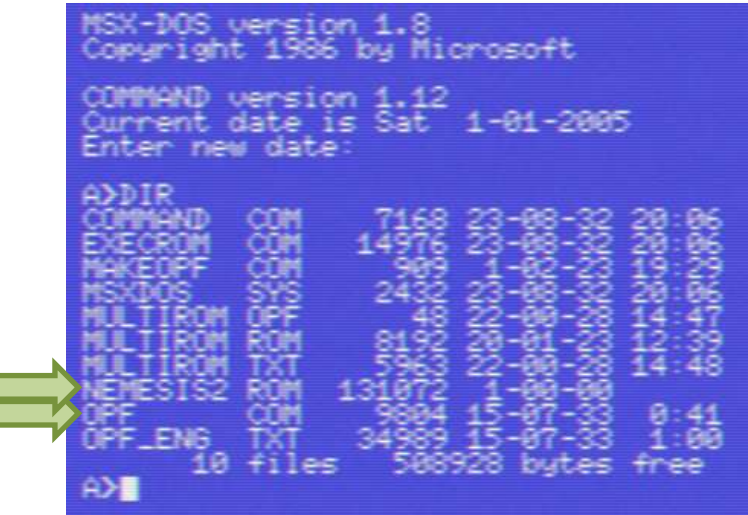

- e. Ligue a Mega Flash ROM [\(Figura 3](#page-5-3) [acima\)](#page-5-3)
- f. Execute o comando OPF seguido pelo nome do arquivo ROM que deseja gravar acrescido da opção /RCxxx onde xxx é o número do segundo cartucho Konami que deseja simular.

*Neste exemplo:* OPF NEMESIS2.ROM /RC743

- g. Se tudo ocorrer corretamente, o utilitário OPF irá executar, apagando a memória Flash, posteriormente nela escrevendo a ROM selecionada.
- h. Pronto! Agora o cartucho Mega FLASH ROM contém a ROM selecionada por tempo indeterminado. Você pode reiniciar o MSX para rodar o programa.
- i. Veja abaixo como ficou o Nemesis 2 simulando o Penguin Adventure no slot 2!

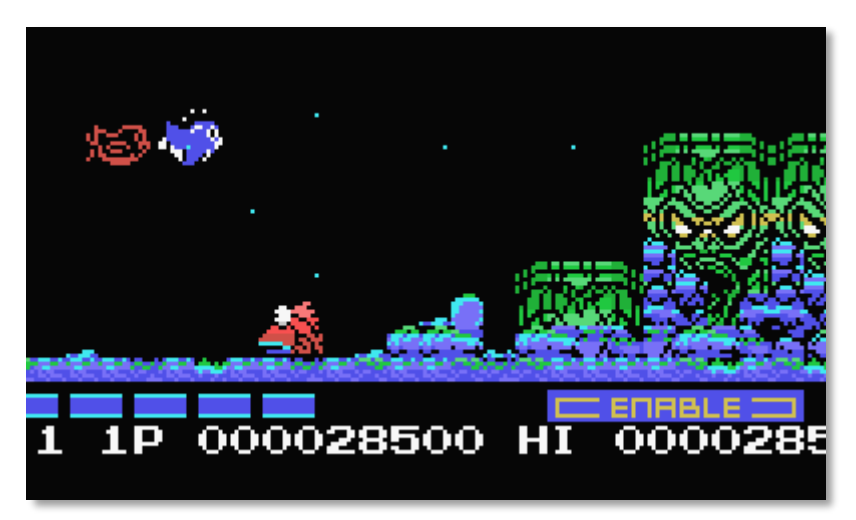

**Figura 6: Nemesis 2 com Penguin Adventure**

#### <span id="page-8-0"></span>**3.2.3 Gravando múltiplos arquivos ROM**

O utilitário OPF permite gravar múltiplos arquivos ROM na memória flash do cartucho.

Para isto será necessário utilizar outro utilitário, MAKEOPF.COM e uma ROM especial,

MULTIROM.ROM.

Todos estes arquivos estão no DSK disponível em [http://goo.gl/2MMjtp.](http://goo.gl/2MMjtp)

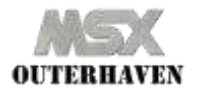

Mega Flash ROM SCC 512KB - Guia do Usuário v 1.21 Publicado em 20/set/2013 Página 9 de 16

NOTA: A Mega FLASH ROM de 512KB suporta, no máximo 512KB de dados. **Portanto a soma dos tamanhos das ROMs INCLUINDO MULTIROM.ROM deve ser no máximo 512KB.**

- a. Desligue a Mega Flash ROM [\(Figura 2](#page-5-2) [acima\)](#page-5-2)
- b. Insira o cartucho com o MSX desligado
- c. Ligue o MSX e aguarde o término da carga do sistema operacional
- d. Verifique se o disco contém os utilitários MAKEOPF.COM, OPF.COM, a ROM especial MULTIROM.ROM e as ROMs desejadas.

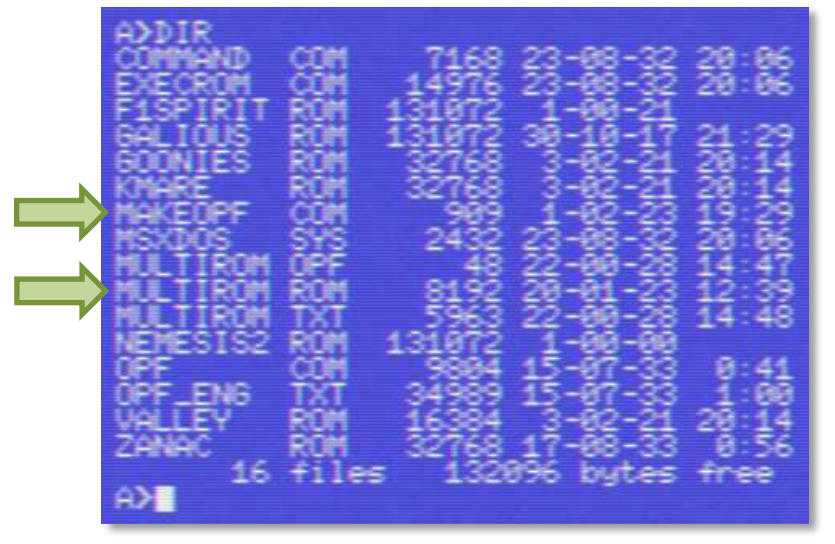

**Figura 7: Verificando MAKEOPF e MULTIROM**

e. Note que **a soma das ROMs** não pode passar 512KB!

| -               |              |
|-----------------|--------------|
|                 |              |
|                 |              |
|                 | -            |
|                 |              |
| ÷i,<br>8<br>les | free<br>e en |
|                 |              |

**Figura 8: Verificando tamanho das ROMs: 504KB OK!**

- f. Verifique se o disco contém os utilitários MAKEOPF.COM, OPF.COM, a ROM especial MULTIROM.ROM e as ROMs desejadas.
- g. Ligue a Mega Flash ROM [\(Figura 3](#page-5-3) [acima\)](#page-5-3)
- h. Execute o comando MAKEOPF *Neste exemplo:* MAKEOPF

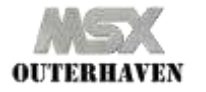

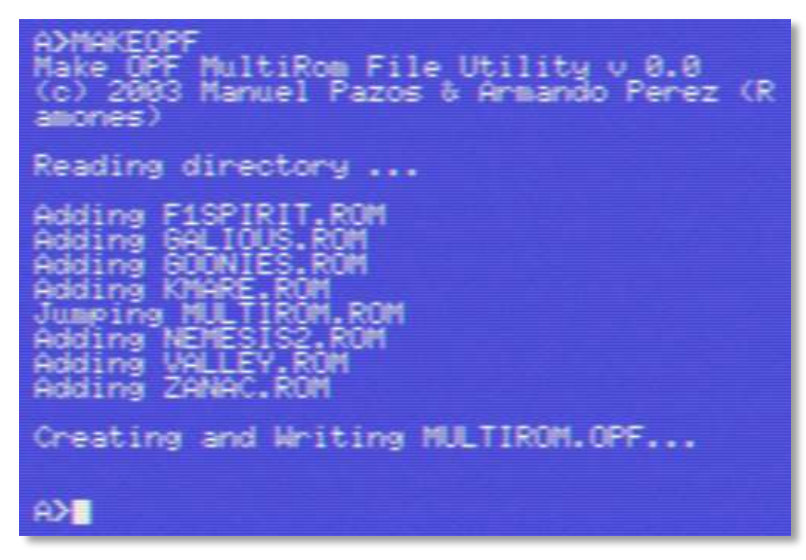

#### **Figura 9: MAKEOPF em execução**

i. O utilitário MAKEOPF criará um arquivo MULTIROM.OPF com as ROMs que serão gravadas na memória:

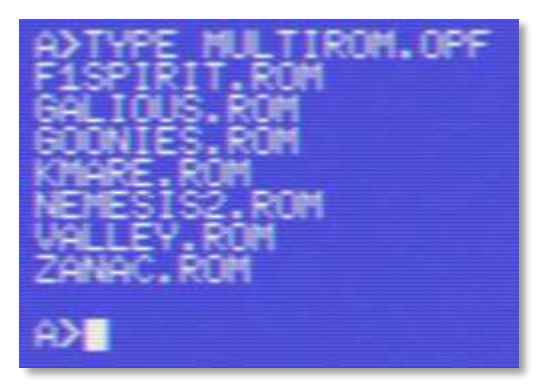

**Figura 10: Conteúdo de MULTIROM.OPF**

- j. Execute o comando OPF acrescido da opção /T. *Neste exemplo:* OPF /T
- k. Se tudo ocorrer corretamente, o utilitário OPF irá executar, apagando a memória Flash, posteriormente nela escrevendo todas as ROMs selecionadas.

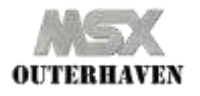

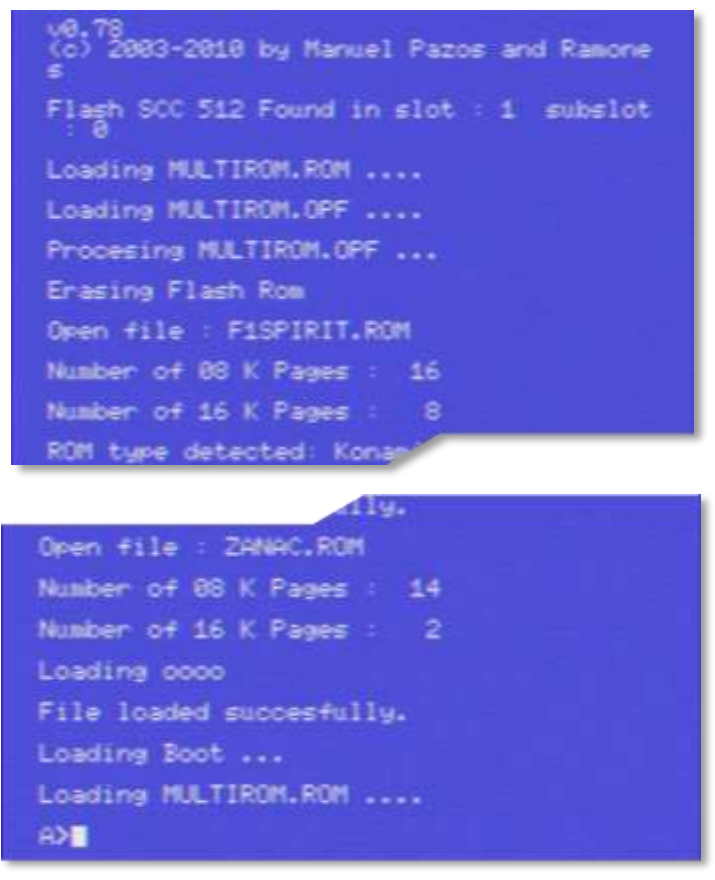

**Figura 11: OPF gravando múltiplas ROMs**

- l. Pronto! Agora o cartucho Mega FLASH ROM contém as ROMs selecionadas por tempo indeterminado! Você pode reiniciar o MSX para rodar o programa MULTIROM.
- m. Com o MULTIROM você pode **selecionar a ROM desejada com as setas e espaço para executá-la**. Há outras opções de execução, veja MULTIROM.TXT para mais informações.

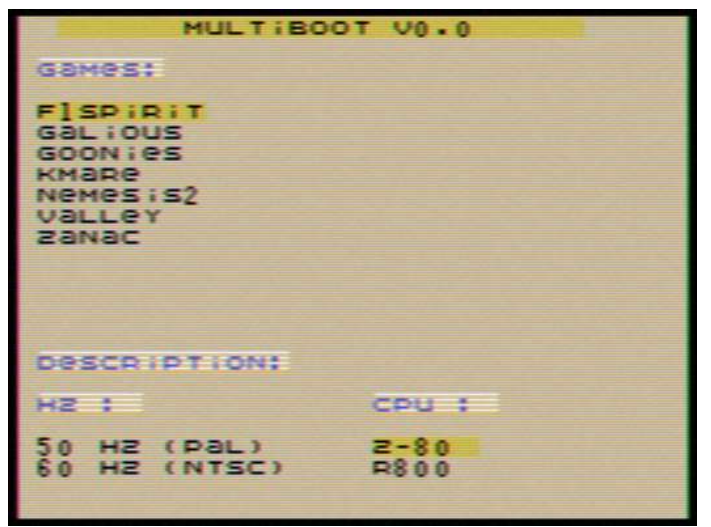

**Figura 12: Menu do MultiROM**

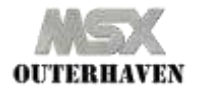

## <span id="page-12-0"></span>**4 Outras funcionalidades e comandos do OPF**

O utilitário OPF é MUITO completo e possui diversas outras opções e funcionalidades.

Este documento traz os recursos mais utilizados, contudo você pode obter mais informações no arquivo "opf\_eng.txt" e no site oficial da aplicação:

[http://soft.mundivia.es/mpazos/flashrom/index.html.](http://soft.mundivia.es/mpazos/flashrom/index.html)

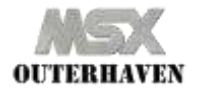

# <span id="page-13-0"></span>**5 Notas sobre Termos, Softwares, respectivos autores e direitos autorais**

#### <span id="page-13-1"></span>**5.1 Este Documento**

Este documento está sob a licença [Creative Commons Attribution-NonCommercial-](http://creativecommons.org/licenses/by-nc-sa/3.0/deed.en_US)

[ShareAlike 3.0 Unported License:](http://creativecommons.org/licenses/by-nc-sa/3.0/deed.en_US)

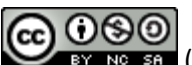

BY NG SA ([http://creativecommons.org/licenses/by-nc-sa/3.0/deed.en\\_US](http://creativecommons.org/licenses/by-nc-sa/3.0/deed.en_US))

#### <span id="page-13-2"></span>**5.2 Outros trabalhos e softwares referenciados neste documento**

#### **Mega Flash ROM SCC**

- o De acordo com MSX.ORG, o esquema que permite a criação da Mega Flash ROM é trabalho dos usuários SapphiRe, Jorito e outros. [\(http://www.msx.org/wiki/MegaFlashROM\\_SCC\\_512\)](http://www.msx.org/wiki/MegaFlashROM_SCC_512)
- **Konami, SCC e jogos da Konami**
	- o Marcas Registradas da Konami [Corporation.](http://www.konami.co.jp/)
- **OPF e MULTIROM**
	- o Utilitários de autoria de Manuel Pazos e Ramones. Mais informações e versões em [http://soft.mundivia.es/mpazos/flashrom/index.html.](http://soft.mundivia.es/mpazos/flashrom/index.html)
- **EXECROM e TESTRAM**
	- o Utilitários de autoria de Adriano Cunha. Mais informações e versões em

[http://www.alsoftware.com.br/adrianpage/index.php?page=msxpage.](http://www.alsoftware.com.br/adrianpage/index.php?page=msxpage)

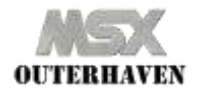

## <span id="page-14-0"></span>**Anexo 1: Combinações Cartuchos Konami**

NOTA: este anexo é baseado no excelente trabalho criado pelo usuário BiFi < bifi@msxnet.org>. A inclusão deste anexo é para mera conveniência do leitor.

Por favor, visite o site para mais informações e prestigiar o trabalho original: <http://bifi.msxnet.org/msxnet/konami/combinations.html>

- RC 737: Yie Ar Kung-fu 2
	- o RC 725: Yie Ar Kung-fu
		- If you're nearly dead, your father will appear after a while and drop you a cup of tea.
- RC 742: Nemesis
	- o RC 740: Twinbee
		- Your ship is a twinbee and energy pods are bells. Note that most of the ROM files of Twinbee around are not very good, and too errored to be detected.
- RC 744: Vampire Killer
	- o RC 735: The Game Master
		- Choose stage and lifes when you start the game, and you can pause the game with <STOP>.
- RC 745: King Kong 2
	- o RC 747: Hinotori
		- Thanks to Manuel Pazos: You can save the game to tape by pressing <F4> and load it by pressing <F5>. You must have Hinotori in a lower slot for this combination. Hinotori searches for King Kong 2, does some stuff and executes it.
- RC 747: Hinotori
	- o RC 735: The Game Master
		- Choose stage and lifes when you start the game, and you can pause the game with <STOP>.
	- o RC 745: King Kong 2
		- **See King Kong 2.**
	- o RC 746: Q-Bert
		- Same as The Game Master.
- RC 748: Ganbare Goemon
	- o RC 735: The Game Master
		- Choose stage and lifes when you start the game, and you can pause the game with <STOP>.
	- o RC 746: Q-Bert
		- Same as The Game Master.
- RC 749: The Maze of Galious
	- o RC 739: Knightmare
		- You can revive Popolon or Aphrodite 99 times in Death's shrine. This can normally only be done once, but if you ask the game's password and enter it again, you can always revive your partner.
	- o RC 746: Q-Bert

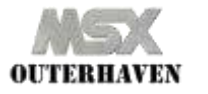

You start with full vitality and 100 Arrows, Coins and Keys.

RC 751: Nemesis 2

- o RC 735: The Game Master
	- Unknown. It does search for it though.
- o RC 743: Penguin Adventure
	- **•** Your ship is a Penguin, and energy capsules are fishes.
- o RC 746: Q-Bert
	- **P** You can enter some passwords:
		- NEMESIS: Advance to the next stage.
		- LARS18TH: You get full power up.
		- METALION: You immortal for a while, but you can't fly through the landscape though. When it wears off, your ships starts to blink. Just enter the password again.
- o RC 749: The Maze of Galious
	- If you die, you can get your weapons back (back up).
- RC 752: F1 Spirit
	- o RC 735: The Game Master
	- o RC 745: King Kong 2
	- o RC 746: Q-Bert
		- They all of the same effect: you can race at every track.
- RC 753: Usas
	- o RC 749: The Maze of Galious
		- 100 Coins at the start.
	- o RC 750: Metal Gear
		- **•** You'll only loose half the energy.
	- o RC 751: Nemesis 2
		- <F5> to continue after game over.
	- o RC 752: F1 Spirit
		- You always have special power (Cles can walk over gaps and Wit can jump mid air once per jump).
- RC 758: Salamander
	- o RC 751: Nemesis 2
		- You get an extra stage so you can defeat Venom and finish the game.

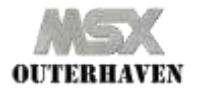